**Hinweis** ω

Bei Fragen zum Thema 'Buchhaltung' bzw. Buchhaltung aktivieren und einrichten, wenden Sie sich bitte an unseren Support.

Betrifft folgende Typen "Ertrag, Ertrag durch Artikel und Ertrag durch Reparaturpauschale".

### Übersicht

Vorab eine Information wie Erträge aus Rechnungen verbucht werden.

- Rechnungspostionen, die einen Artikel enthalten können auf Basis dieses Artikels verbucht werden
- Die Regel 'type:xxx' sucht nach dem Artikeltyp oder alternativ nach der Buchungsgruppe des Artikels

Für jede Position in einer Rechnung versucht AMPAREX ein passendes Konto zu finden. Dabei geht AMPAREX wie folgt vor:

### **Ertrag durch Artikel**

Ertrag wird auf Basis von Rechnungen (und Barverkäufen) gebucht. Die Basis für die Regel bildet die Rechnungsposition.

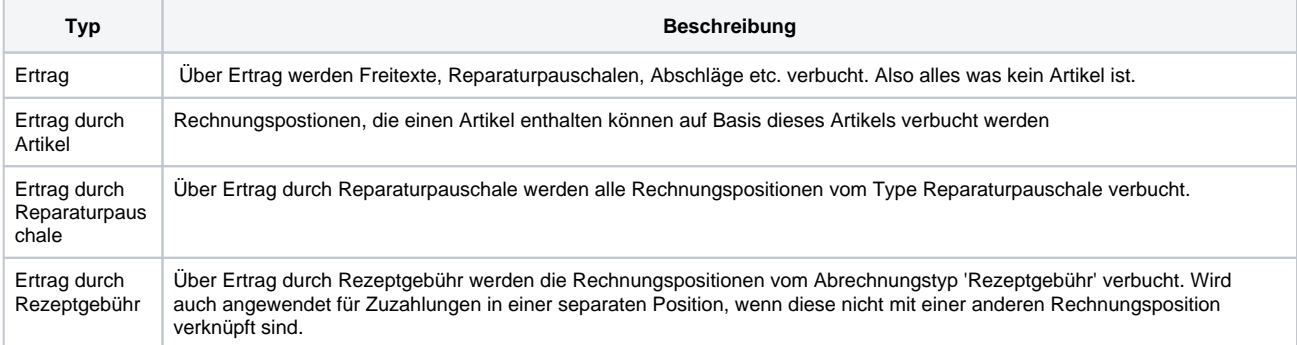

Die Buchungsgruppe eines Artikels ergibt sich aus dem Wert der System-Eigenschaft 'Buchungsgruppe'. Zusätzlich können per undokumentierter Einstellung 'propertytype.booking.group.id.<1-9>' bis zu 9 weitere Eigenschaftstypen definiert werden die (in genau der Reihenfolge) am Artikel gesucht werden. Der erste gefundene Wert dieser Artikeleigenschaften wird als Buchungsgruppe verwendet. Somit kann z. B. das Zielkonto für Korrektur- und Sonnenbrillen-Fassungen unterschieden werden. Alle über das Client Setting eingestellten Werte werden der Klappbox Eigenschaft hinzugefügt.

#### **Hinweis** Δ

Durch die Umstellung der Buchungsregeln sind für die 3 genannten Typen nun vorgegebene Werte in Form von Klappboxen zur Auswahl möglich. Der zuvor für das Matching benutzte Text wird in der Tabelle nun ausgeblendet um Verwirrung zu vermeiden. Durch die Tastenkombination STRG + SHIFT + F können diese wieder eingeblendet werden.

Die Aufteilung von Erträgen durch einen Artikel erfolgt entweder durch den Artikeltyp oder eine Buchungsgruppe. Der Weg über den Artikeltyp ist die einfachste Lösung, da jeder Artikel immer einen Artikeltyp besitzt. Buchungsgruppen müssen dagegen gepflegt werden und jedem Artikel einzeln zugewiesen werden.

Beispiel: Eine Firma möchte seine Erlöse aus Batterien nach Umsatzhöhe verbuchen. Dies würde man allein über den Artikeltyp nicht erreichen. Man müsste zwei Buchungsgruppen unter: Stammdaten >> Eigenschaften >> Buchungsgruppe anlegen. Einmal "Batterie über 10 €" und die zweite "Batterie unter 10 €". Diese Buchungsgruppen werden nun den entsprechenden Batterien zugewiesen (siehe auch: Artikelkatalog). Anschließend werden die entsprechenden Regeln (Buchungstypen) erstellt. Die eine Regel zeigt auf ein Erlöskonto "Erlöse Batterien über 10 €" und die andere auf ein Erlöskonto "Erlöse Batterien unter 10 €".

#### **Achtung** ⊕

Für den Artikeltyp "Abrechnung" werden keine Buchungsregeln berücksichtigt. Alle Rechnungspositionen mit diesem Artikeltyp werden über die Positionsnummer direkt verbucht.

Die Tabelle beschreibt die Möglichkeiten für den Eintrag: "Text" in einer Buchungsregel. Erträge durch Artikel beginnen immer mit dem Eintrag: "type:", dann folgt der Artikeltyp oder die Buchungsgruppe. Nach einem nachfolgenden Strichpunkt ";" kommt nun optional der text: "vat:" mit dem entsprechenden Steuersatz.

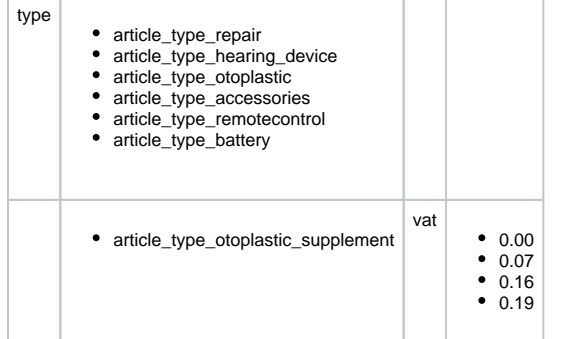

Wie in der Tabelle angegeben müssen die in AMPAREX standardmäßig vorhandenen Artikeltypen auf Englisch in Buchungsregeln angegeben werden. Alle Möglichkeiten für englische Artikeltypen finden sich in der Tabelle. Werden allerdings selber Artikeltypen definiert oder Buchungsgruppen verwendet, kann der deutsche Namen angeben werden.

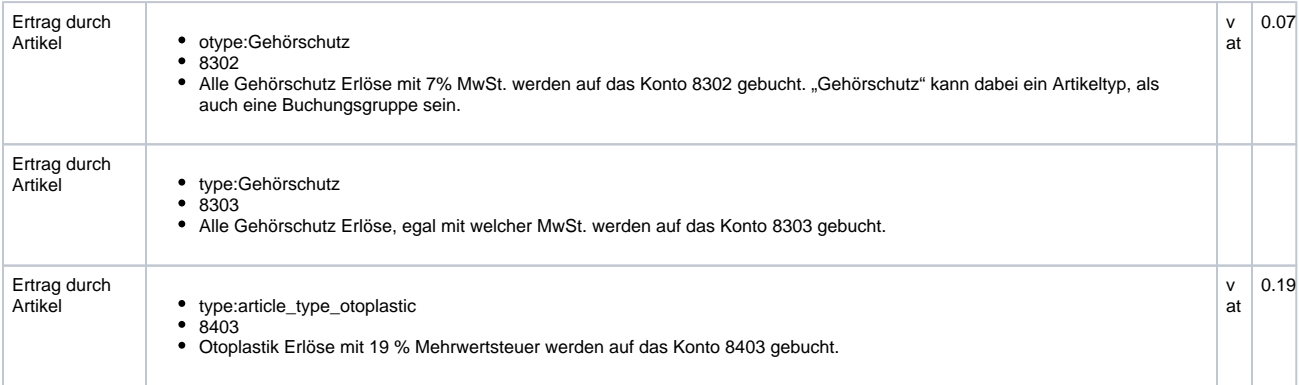

Bei den Erträgen an sich handelt es sich um Netto Erträge, d.h. die Erlöse beinhalten keine Mehrwertsteuer. Die Verbuchung der Mehrwertsteuer wird im Kapitel "Steuerschlüssel" erklärt.

Rechnungspositionen vom Typ: Reparaturpauschale werden durch diese Buchungsregel verbucht.

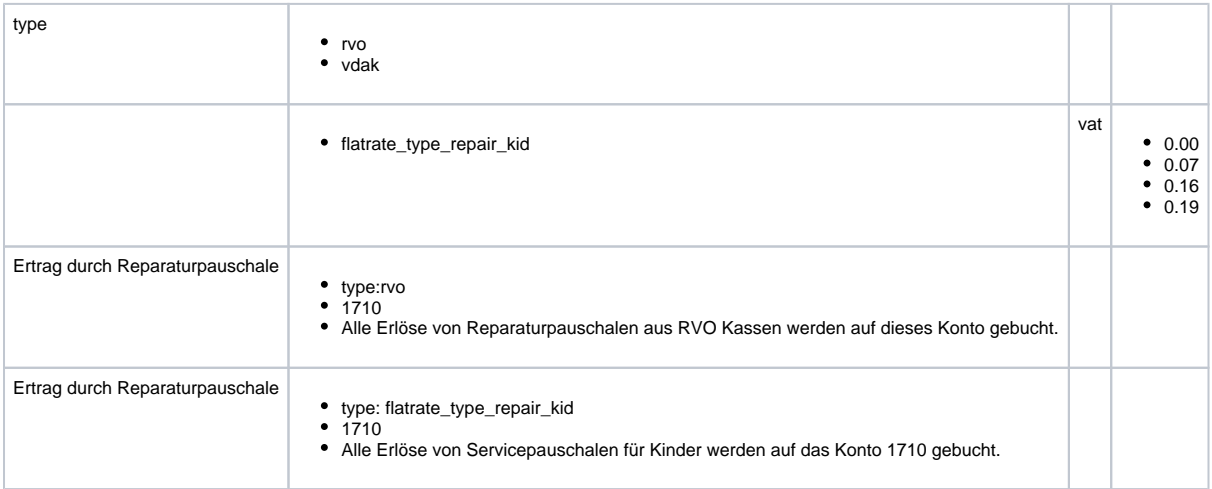

### **Ertrag**

Ist eine Rechnungsposition den vorhergehenden Erträgen nicht zuzuordnen, dann ziehen die Buchungsregeln vom Typ: Ertrag, da diese Rechnungsposition keinen Bezug zu einem Artikel besitzt und keine Rep. pauschale ist. Beim Typ: Ertrag muss generell unterschieden werden ob eine Rechnungsposition eine Positionsnummer besitzt oder nicht. Besitzt sie keine Positionsnummer, so handelt es sich in den meisten Fällen um Freitexte. Besitzt sie allerdings eine Positionsnummer so handelt es sich meistens um Artikel, die von AMPAREX automatisch in eine Rechnung eingefügt wurden. Typischerweise sind dies AOK-Rabatte, Abschläge und Zuschläge, sowie Gesamtarbeitspreise.

```
• pos:
        z. B: 13.99.99.1002
• type:
        rvo
        vdak
vat:
        ^{\circ} 0.00
        ^{\circ} 0.07
        0.16
```
 $0.19$ 

- Ertrag:
	- $\circ$  pos:13.99.99.1001
	- $08300$ 
		- Alle Erlöse mit der Positionsnummer 13.99.99.1001 (Abschlag bei Nachlieferung) werden auf das Konto 8300 verbucht.
- Ertrag:
	- $\circ$  vat:0.07  $0$  1591
		- Alle Erlöse aus Freitexten mit 7% MwSt. werden auf dieses Konto verbucht oder Erlöse mit 7% die nicht zugeordnet werden können.

Auflistung aller Positionsnummern die nicht über einen Artikel zugeordnet werden können:

#### **Warning** ω

Kinderzuschläge haben pro Vertrag eine andere Positionsnummer, sie müssen bei Bedarf erfragt werden.

- 13.99.99.1001 Erlöse Hörgeräte Abschlag bei Nachlieferung
- 13.99.99.1002 Erlöse Hörgeräte Abschlag für das zweite Hörgerät
- 13.99.99.1003 Erlöse Hörgeräte Abschlag für das zweite Hörgerät
- 13.99.99.1004 Erlöse Hörgeräte Abschlag für das zweite Hörgerät
- 13.99.99.1005 Erlöse Hörgeräte Abschlag für das zweite Hörgerät
- 13.99.99.1010 Erlöse Hörgeräte Abschlag für das zweite Hörgerät
- 13.99.99.1011 Erlöse Hörgeräte Abschlag für das zweite Hörgerät
- 13.99.99.1012 Erlöse Hörgeräte Abschlag für das zweite Hörgerät
- 13.99.99.9240 Erlöse Reparatur Gesamtarbeitspreis 13.99.99.9241 - Erlöse Reparatur - Reparaturstundensatz
- 13.00.99.1101 Erlöse Hörgeräte AOK Rabat
- 13.00.99.9510 Erlöse Hörgeräte Kinderversorgung Zuschlag zum Vertragspreis
- 13.00.99.9511 Erlöse Hörgeräte Abschlag für die Nachlieferung von verlorengegangenen oder unbrauchbar gewordenen
- Hörsystemen innerhalb von 6 Monaten nach Abschluss der Anpassung bei Kinderversorgungen
- 13.00.99.9512 Erlöse Hörgeräte Abschlag für die Nachlieferung von verlorengegangenen oder unbrauchbar gewordenen Hörsystemen während der Anpassphase bei Kinderversorgungen
- 13.00.99.9513 Reppausch Kinder Servicepauschale zur Abgeltung von Reparaturleistungen für Hörsysteme u. Otoplastiken sowie der Folgeversorgung mit Otoplastiken u. Batterieversorgung ab 01.01.2008.13.00.99.9513
- 13.00.99.9514 Reppausch Kinder Rückvergütung bei vorzeitiger Beendigung oder vorzeitiger Wiederversorgung und Wechsel der Krankenkasse für jedes nicht in Anspruch genommene Quartal innerhalb des Dienstleistungszeitraums bei Kinderversorgungen
- 13.99.88.0100 Erlöse Hörgeräte Hörgerätewechsel (pro Gerät)
- 13.99.88.0101 Spezielles Konto? Spezielle Hörgeräte- und Otoplastikhalterungen bei anatomischen Besonderheiten
- 13.99.88.0102 Abgebrochene Versorgung? Abgeltung der Vorleistungen
- 13.99.99.0512 Reppausch Kinder Servicepauschale für eine einohrige Hörgeräteversorgung
- 13.99.99.0513 Reppausch Kinder Fullservice-Pauschale für eine einohrige Hörgeräteversorgung
- 13.99.99.0515 Reppausch Kinder Service-Pauschale bei beidohriger Hörgeräteversorgung
- 13.99.99.0516 Reppausch Kinder Fullservice-Pauschale bei beidohriger Hörgeräteversorgung
- 13.99.99.1000 Erlöse Hörgeräte Abschlag bei beidohriger (binauraler) Versorgung
- 13.99.99.0517 Abgebrochene Versorgung? Abgeltungspauschale
- 13.99.99.1518 Reppausch Kinder Rückerstattung (pro Quartal)
- 13.99.99.5018 Reppausch Kinder Rückvergütung
- 13.99.99.9515 Otoplastik Ohrpassstücke bei Nachlieferung

### **Achtung**

Diese Rechnungspositionen haben zwar eine Artikelzuordnung, aber die Artikel sind vom Typ: article\_type\_accounting (Abrechnung), sie werden explizit nicht nach Artikel sondern nach Posnr verwaltet.

#### **Debitoren-/Kreditorenregeln**

Es gibt jeweils eine Erstellungsregel für Debitoren und Kreditoren. AMPAREX liefert standardmäßig für Debitoren diese Regel:

Debitor: 10000000

Die obige Regel ist sozusagen eine Vorlage für die Erstellung von Debitoren. Sie sagt aus, dass Kreditoren mit einer Länge von 8 Stellen angelegt werden. Die führende 1 sagt aus, dass es sich um einen Debitor handelt. Die zweite Stelle von links wird mit einer 1 für normale Kunden angelegt, für Krankenkassen mit einer 3. Von Rechts wird nun die Kundennummer eingetragen. Der Rest wird mit Nullen aufgefüllt.

#### Beispiele:

- Hermann, Mayer, Kundennr. 123 11000123
- Krankenkasse AOK Rheinland, Nr. 1223 13001223

Ändert man die Vorlage oben so werden Debitoren dementsprechend anders angelegt. Alternativ kann man auch ein '#' Zeichen anstatt einer '0' verwenden. Es ist auch möglich eine eigene Vorlage pro Debitortyp (Kunde, Krankenkasse) anzulegen

Buchungstyp:

• Debitor:

- <sup>o</sup> customer
- $^{\circ}$  20000000
- Erzeugt Kundendebitoren mit führender 2
- Debitor:
	- o healthinsurance
	- $^{\circ}$  40000000
	- Erzeugt Krankenkassendebitoren mit führender 4

#### **Achtung** ⊕

Ein passendes Buchhaltungskonto muss zu den Erstellungsvorlagen nicht zwingend existieren.

Buchungsregeln vom Typ: "EC Electronic Cash" und "Kasse" werden vom System automatisch angelegt, wenn in der Barkasse ein neues Kassenkonto oder EC Konto erstellt wird. Die Regeln besagen welche Filiale welches Kassen- /EC Konto zugeordnet bekommt. **Sammelrechnungsregel**

Wird eine Buchungsregel mit dem Typ: "Sammelrechnung" erstellt, so verwenden alle KK Sammelrechnungen dieses Konto als Debitor. Typischerweise wird dies benutzt, wenn man mit Hilfe eines Abrechenzentrums abrechnet.

- Sammelrechnung:
	- $0.12425$ 
		- Alle Sammelrechnungen bekommen den Debitor 12425 (z.B. Optadata).

Das Konto: 12425 muss existieren und zwar vom Typ: Debitor und muss als Infokonto angelegt werden, so dass es bei einem Buchhaltungsexport nicht mit exportiert wird. Es muss im externen Buchhaltungsprogramm vorhanden sein. **Mehrwertsteuerkorrekturregel**

Auf dieses Konto wird die Mehrwertsteuerkorrektur verbucht. Wird momentan nur für die Exportart: "Diamant" benutzt. **Entnahme-/Einzahlungsregeln**

Die hier eingetragenen Regeln erscheinen als Buchungstyp zur Auswahl bei einer Barentnahme-, bzw. Bareinzahlung in der Barkasse. Die unter Kontonummer hinterlegten Konten müssen existieren.

- Einzahlung:
	- Geldeinlage
	- $0.1360$
	- Alle Einzahlungen vom Typ Geldeinlage werden auf dieses Konto gebucht
- Entnahme:
	- Büroausstattung
	- $0.4930$
	- $\circ$  Alle Entnahmen vom Typ "Büroausstattung" werden auf dieses Konto gebucht.

#### **Geldtransit**

Dieses Konto dient als Gegenkonto bei Geldeinlagen. **Sammelkonten**

Die unter diesen Regeln hinterlegten Konten sind die Elternkonten für alle Debitoren/Kreditoren. Die Sammelkonten müssen existieren.

- Sammelkonto:
	- type:acctype\_debitor
	- $0.10000000$
	- Das Konto 10000000 ist das Elternkonto für alle Debitoren.
- Sammelkonto:
	- type:acctype\_creditor
	- $0,70000000$
	- Das Konto 70000000 ist das Elternkonto für alle Debitoren.

#### **Steuerschlüssel**

Die Steuerschlüssel findet man in der Buchhaltungsadministration unter dem Punkt: Steuerschlüssel. Hier werden die vorhandenen Steuersätze eingepflegt und die Konten angegeben, auf das die jeweiligen Mehrwertsteuerbeträge gebucht werden. Die entsprechenden Konten müssen existieren.

#### Wichtig für den Buchhaltungsexport ist der Steuerschlüssel Export **Umsatztypen für Therapie**

Umsatztypen werden geringer gewichtet als der Artikeltype, oder die Buchungsgruppe

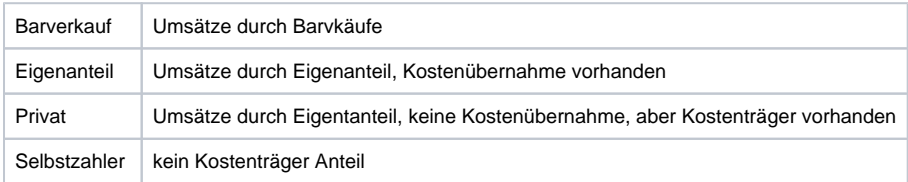

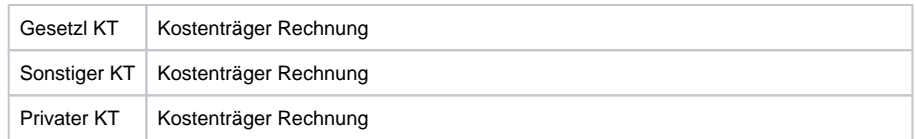